### Intro to Tech Applications:

# Navigating Marlington Middle School's Learning Management Applications on iPads

It is recommended to view this packet in full-color on the Marlington Middle School Website: www.marlingtonlocal.org Hello!

In this packet, we are going to cover how to navigate some apps on Marlington Local's iPads. These apps make up an excellent learning management platform that allows for direct communication between students/parents and teachers on various assessments. The apps also allow for the distribution of materials and study aids for students.

If we look at the home screen on the iPad, you will notice that the first app, Schoology, is placed in the bottom right (circled in red). This is just a personal preference. Your student may have it placed within a folder on the iPad. Notice the "15" in the top corner of the Schoology app. That shows if there are updates since you last opened program.

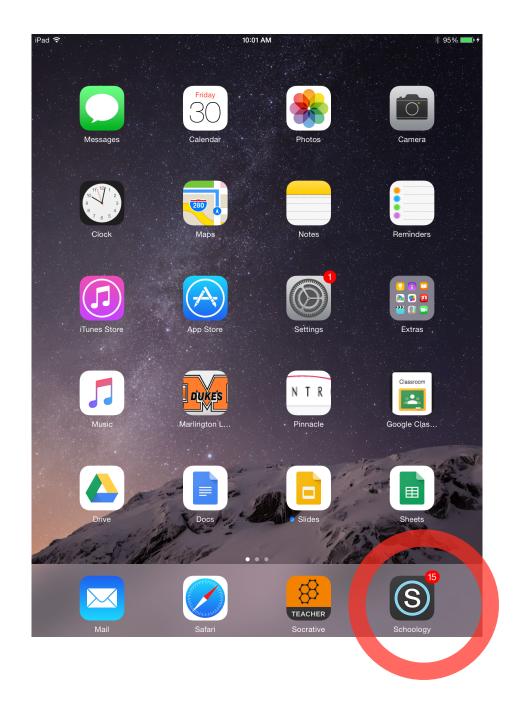

Now that we've located Schoology, let's take a look inside the app. Once we open, we will see the most recent updates from students or teachers. This is a great location for students to help each other when they have questions or for teachers to answer students' questions.

At the top left of the app, there are three horizontal lines in a row (circled in red). If we tap this icon, it will open up some different options for us.

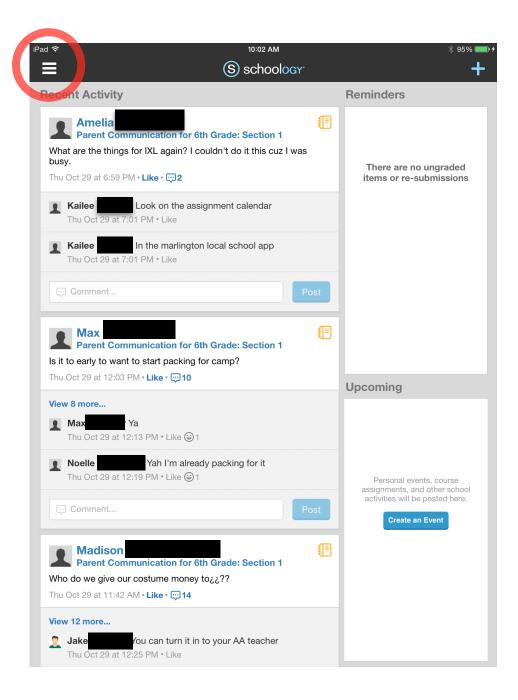

Here are some of those options! Starting from the top: the envelope is a way to directly message a teacher or student. The next icon (a person with a '+' sign next to it) shows your new connections with peers. The antenna icon shows new notifications. This is a way for students to see if there is anything they should be looking for in their course folders. A notification may mention that a teacher posted a new resource to a class.

From there, the students can select "Courses" (circled in red) to view their current class list. Let's look at that now...

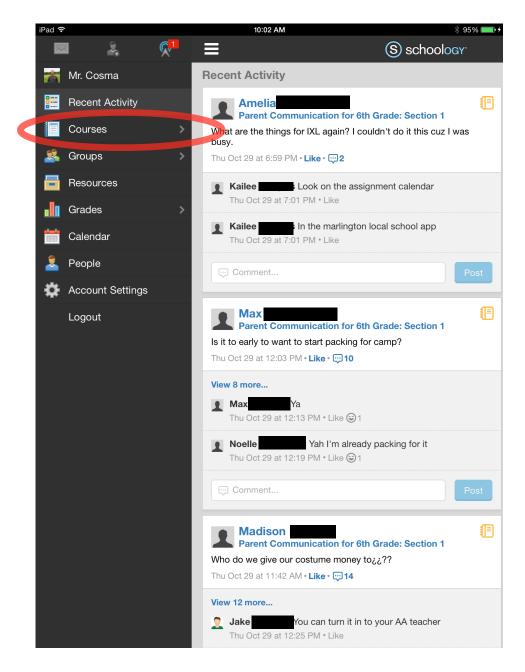

Here we see all of the classes that a student is enrolled in. Notice that my screen will look very different from your student's screen. As a math teacher, I am showing all of my math blocks. Your student should see any class that they are enrolled in WITHIN SCHOOLOGY.

Now let's select a math class! To select a class, just tap it! I'm going to tap Math Block 1/4 (circled in red).

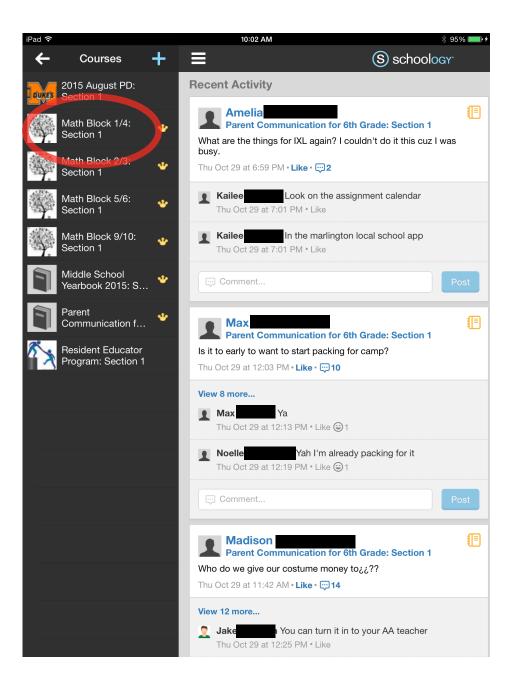

Once inside a particular class, we can see how the teacher has organized the course. For math, we break everything down by individual weeks. At the end of the 9 weeks, the folders you see will be moved to the orange folder labeled "First 9 Weeks."

Every class is a little different, but in any class, students can only view the folders that teachers make visible. This is to ensure that students receive content and materials at appropriate times during the school year. It would be silly to make a fourth 9 week topic available on the second week of school!

Now, we will select an individual week (week 3). To select a particular week, just tap it!

| iPad 🗢                                                                  | 10:02 AM                                                               | 🕴 95% 💼 <del>/</del> |
|-------------------------------------------------------------------------|------------------------------------------------------------------------|----------------------|
| ≡                                                                       | Math Block 1/4: Section 1                                              | +                    |
| 0<br>4<br>5<br>5<br>5<br>5<br>5<br>5<br>5<br>5<br>5<br>5<br>5<br>5<br>5 | Math Block 1/4: Section 1<br>Marlington Middle School<br>All Materials | ©<br>Upcoming ↓      |
| Materials                                                               | Week 3 (September 21-25)                                               |                      |
| Updates                                                                 | Week 4 (September 28-October 2)                                        |                      |
| Gradebook                                                               | Week 5 (October 5-9)                                                   |                      |
| Attendance                                                              | Week 7 (October 19-23)                                                 |                      |
| Aembers                                                                 | Week 8 (October 26-30)                                                 |                      |
|                                                                         | Week 9 (November 2-6)<br>Hidden                                        |                      |
|                                                                         | First 9 Weeks<br>Hidden                                                |                      |
|                                                                         |                                                                        |                      |

Once inside a particular week, the work is broken down further by folders for individual days. When you tap the individual days, you can see that day's material(s). Again, this will vary depending on how the teacher organizes their content.

For example, that green puzzle piece inside "Week 3, Thursday" is a self-check quiz that we give in math class. Students can always access their self-check attempts after they are taken and view which questions they answered correctly or incorrectly.

All of this content has been under the materials page (circled in red). If you would like to see specific updates for an individual class, you may click the updates tab below the materials page tab.

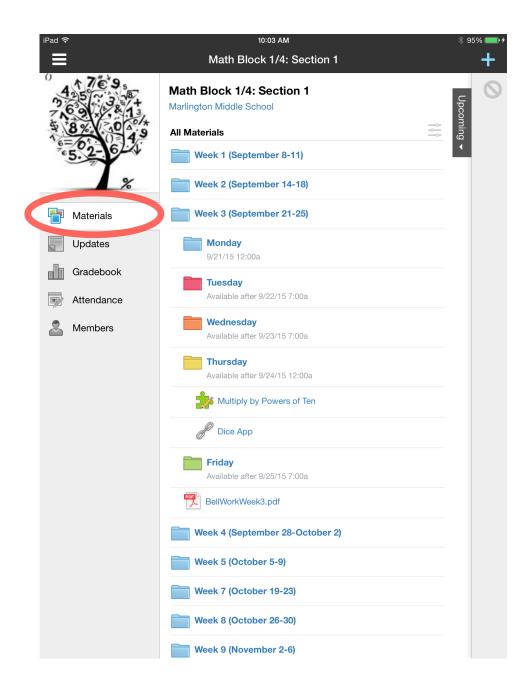

Finally, here we see individual course updates! Again, this is accessed by clicking the "Updates" tab (circled in red) These updates can be commented on and "liked."

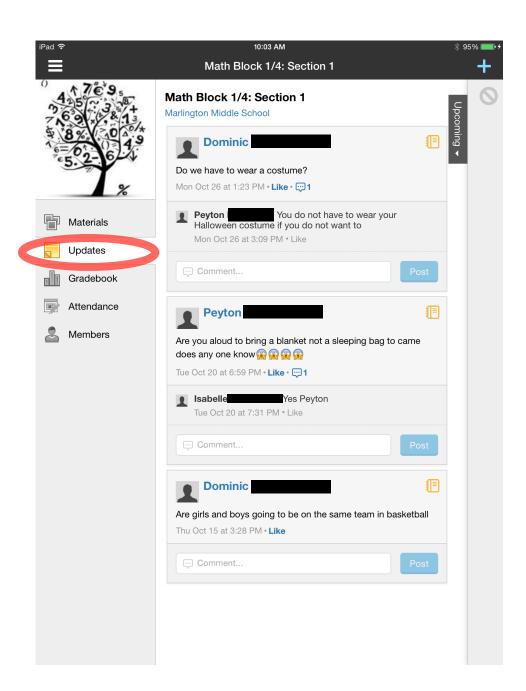

The last section to cover regarding Schoology involves the grade book, which can be accessed in any class by clicking "grades" (circled in red). Here, though I cannot show any grades for this class as I have not submitted any assignments, you will be able to see a breakdown of your student's grades.

Another grade resource is Pinnacle, which we will look at next.

| iPad 奈 |           |         | 12:17 РМ<br>Math : Section 1     | ∦ 9   | 95% <b></b> , + |
|--------|-----------|---------|----------------------------------|-------|-----------------|
|        |           |         | : Section 1<br>ton Middle School |       |                 |
|        |           | Course  | Grade                            |       |                 |
| L      |           | ~       |                                  | (0%)  | N/A             |
|        | Materials |         | Discussions                      | (0%)  | N/A             |
|        | Updates   |         | Self Check Quizzes               | (0%)  | N/A             |
|        | Grades    |         | Weekly Reviews                   | (0%)  | N/A             |
|        | Members   | ∨ 2nd N | line Weeks                       | (50%) | N/A             |
|        |           | >       | Discussions                      | (0%)  | N/A             |
|        |           | >       | Self Check Quizzes               | (0%)  | N/A             |
|        |           | >       | Weekly Reviews                   | (0%)  | N/A             |
|        |           |         |                                  |       |                 |
|        |           |         |                                  |       |                 |
|        |           |         |                                  |       |                 |
|        |           |         |                                  |       |                 |
|        |           |         |                                  |       |                 |
|        |           |         |                                  |       |                 |
|        |           |         |                                  |       |                 |
|        |           |         |                                  |       |                 |
|        |           |         |                                  |       |                 |

### Pinnacle: The District Grade Book

From any internet browser, you can access Pinnacle. It is also an icon on each student's iPad. Once logged in, this will be your home screen. To see any upcoming assignments, please click "Upcoming Assignments" (circled in red).

| _     |                         |                            |        |              |                          |                          |                          | Mar                      | lington Local S |
|-------|-------------------------|----------------------------|--------|--------------|--------------------------|--------------------------|--------------------------|--------------------------|-----------------|
|       |                         | Grade Su                   | mmai   | у            |                          |                          |                          |                          |                 |
|       |                         | Grade Level                |        |              |                          |                          |                          |                          |                 |
| and a |                         | Grade Level:               |        |              |                          | CourseGr                 | - 4-                     |                          |                 |
| rade  | e Level:                |                            |        |              | 1st Semeste              |                          | 2nd Semester             |                          | CourseGrade     |
| •     | SUMMARY                 | Course                     |        | Period       | 1st Marking<br>Period MS | 2nd Marking<br>Period MS | 3rd Marking<br>Period MS | 4th Marking<br>Period MS |                 |
|       | Attendance Summary      | Social Studie              | s      | 01           | В                        |                          |                          |                          | В               |
|       | Grade Summary           | Science                    |        | 02           | A                        |                          |                          |                          | A               |
|       | Upcoming Assignments    | Music/Chorus               |        | 03           |                          |                          |                          |                          |                 |
|       | Interim Progress Report | Study Hall                 |        | 03           |                          |                          |                          |                          |                 |
|       |                         | Gateway to<br>Technology 6 |        | 04           | в                        |                          |                          |                          |                 |
| di,   | CLASS REPORTS           | Comp Key 6                 |        | 04           |                          |                          |                          |                          |                 |
|       | Class:                  | Phys ED                    |        | 04           |                          |                          |                          |                          |                 |
|       | Social Studies(01) +    | Art 6                      |        | 04           |                          |                          |                          |                          |                 |
|       | Marking Period:         | Reading                    |        | 05           | A                        |                          |                          |                          | A               |
|       | 2nd Marking Period MS + | Academic As                | sist   | 07           |                          |                          |                          |                          |                 |
|       | Report:                 | Lunch                      |        | 08           |                          |                          |                          |                          |                 |
|       | Student Assignments +   | Math                       |        | 09           | B+                       | А                        |                          |                          | В               |
|       | Get Report ►            |                            |        |              |                          |                          |                          |                          |                 |
| k     | OPTIONS                 |                            |        |              |                          | CourseGr                 | ade                      |                          |                 |
|       | Profile                 |                            |        | 1st Se       | mester                   |                          | 2nd Semester             |                          | CourseGrade     |
|       | Email Subscriptions     | Course                     | Period | 1st Ma<br>MS | rking Period             | 2nd Marking Period<br>MS | 3rd Marking Period<br>MS | 4th Marking Period<br>MS |                 |
|       | Educational Resources   | Language                   | 06     | в.           |                          |                          |                          |                          |                 |

After you tap "Upcoming Assignments"...the student's upcoming and overdue assignments will be shown, as well as assignments that are due on that same day. This is a great way to see if students are missing work.

### **ŠCANTRON**<sup>\*</sup>

| 5 0 | ANTRON'                                  |              |                                               | Marlington Local Sch |
|-----|------------------------------------------|--------------|-----------------------------------------------|----------------------|
|     |                                          | Upcoming     | Assignments                                   |                      |
|     |                                          | Grade Level: |                                               |                      |
| 125 | SUMMARY                                  |              | Overdue Assign                                | ments                |
| -   |                                          | Due Date     | Assignment                                    | Course               |
|     | Attendance Summary                       | No Overdue A | ssignments                                    |                      |
|     | Grade Summary                            |              |                                               |                      |
|     | Schedule Summary<br>Upcoming Assignments |              | Assignments Due                               | Today                |
|     | Interim Progress Report                  | Due Date     | Assignment                                    | Course               |
|     |                                          | Wed, Nov 11  | Equivalent Ratios Quiz                        | Math(09)             |
|     | CLASS REPORTS                            |              |                                               |                      |
|     |                                          |              | Future Assignme                               | nts Due              |
| Y   | OPTIONS                                  | Due Date     | Assignment                                    | Course               |
|     |                                          | Fri, Nov 13  | Parent Letter and Rules - Signed and Returned | Comp Key 6(04)       |
|     | Profile<br>Email Subscriptions           |              |                                               |                      |
|     | Educational Resources                    |              |                                               |                      |
|     | Course Requests                          |              |                                               |                      |
|     |                                          |              |                                               |                      |
|     |                                          |              |                                               |                      |
|     | Duint                                    |              |                                               |                      |
|     | Print                                    |              |                                               |                      |

# Google Calendar: Seeing Your Student's Assignments

To stay completely up-to-date on your student's assignments, you can access Google Calendar. From the middle school website, you will see three links that will take you to each grade level's assignment calendar (circled in green).

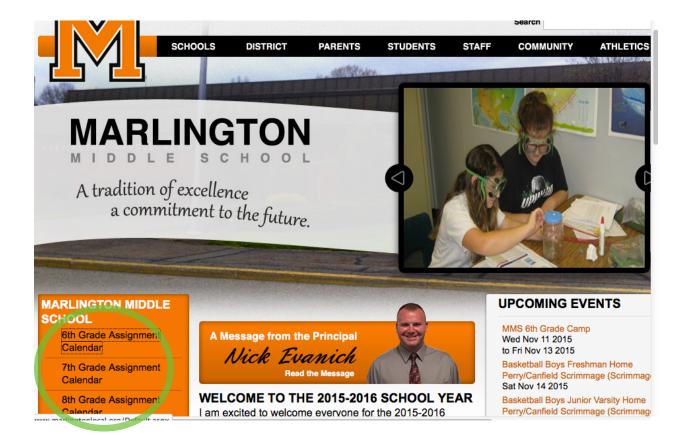

If we were to select "6th Grade Assignment Calendar, this is what we would see. We would suggest that you select "Agenda" in the top right (circled in red).

#### 6th Grade Assignments

| oday 🕢 🕨 No           | ovember 2015 👻           |                        |                        |                        | Print Wee                | k Month Agenda   |
|-----------------------|--------------------------|------------------------|------------------------|------------------------|--------------------------|------------------|
| Sun                   | Mon                      | Tue                    | Wed                    | Thu                    | Fri                      | Sat              |
| Nov 1                 | 2                        |                        |                        | 5                      | 6                        | 7                |
| l Camp Forms & \$ du  | ALL CAMP FORMS AND       | ALL CAMP FORMS AND     | ALL CAMP FORMS AND     | ALL CAMP FORMS AND     | ALL CAMP FORMS AND       |                  |
| m R/LA (Ritchie/Leor  | 6:30am PE Beamer Work    | 6:30am PE Beamer Work  | 6:30am PE Beamer Work  | 6:30am PE Beamer, NINE | 6:30am PE Beamer, Perfo  |                  |
| 30am R/LA (Ritchie/Le |                          |                        |                        |                        | 7am Bill Nye - Guided No |                  |
|                       |                          |                        |                        |                        | 8am SS: 1st Nine Weeks   |                  |
|                       | +6 more                  | +3 more                | +4 more                | 9:30am Math (Swisher/C | +2 more                  |                  |
| 8                     | 9                        | 10                     | 11                     | 12                     | 13                       | 14               |
|                       | CONFERENCE FORMS         | CONFERENCE FORMS       | CAMP MUSKINGUM-Be      | CAMP MUSKINGUM         | CAMP MUSKINGUM-Ret       | CONFERENCE FORMS |
|                       | 8am SS: Aswan Choice I   | 8am SS: Aswan Choice I | CONFERENCE FORMS D     | CONFERENCE FORMS D     | CONFERENCE FORMS D       |                  |
|                       | 6pm GTT: Kwasnicka Pa    | 9am MATH: Equivalent F | 3pm Reading- Bucheit S | 6pm GTT: Kwasnicka Pa  | 6pm GTT: Kwasnicka Pa    |                  |
|                       | 7pm Title - Maley, Due M | 6pm GTT: Kwasnicka Pa  | 6pm GTT: Kwasnicka Pa  |                        |                          |                  |
|                       |                          |                        |                        |                        |                          |                  |
| 15                    | 16                       | 17                     | 18                     | 19                     | 20                       | 21               |
| NFERENCE FORMS D      | CONFERENCE FORMS         | CONFERENCE FORMS       | 3pm Reading- Bucheit S |                        |                          |                  |
|                       | 8am SS: Study for Chap   | 8am SS: Chapter 4 Asse | 6pm GTT: Kwasnicka Pa  |                        |                          |                  |
|                       | 6pm GTT: Kwasnicka Pa    | 6pm GTT: Kwasnicka Pa  |                        |                        |                          |                  |
|                       |                          |                        |                        |                        |                          |                  |
|                       |                          |                        |                        |                        |                          |                  |
| 22                    | 23                       | 24                     | 25                     | 26                     | 27                       | 28               |
|                       |                          |                        | 3pm Reading- Bucheit S |                        |                          |                  |
|                       |                          |                        |                        |                        |                          |                  |
|                       |                          |                        |                        |                        |                          |                  |
|                       |                          |                        |                        |                        |                          |                  |
|                       |                          |                        |                        |                        |                          |                  |
| 29                    | 30                       | Dec 1                  | 2                      | 3                      | 4                        | ŧ                |
|                       |                          |                        | 3pm Reading- Bucheit S |                        |                          |                  |
|                       |                          |                        |                        |                        |                          |                  |
|                       |                          |                        |                        |                        |                          |                  |
|                       |                          |                        |                        |                        |                          |                  |
|                       |                          |                        |                        |                        |                          |                  |

This screen (below) will give a better view of when assignments are coming up.

| h Grade Assignments                                                      |                         |
|--------------------------------------------------------------------------|-------------------------|
|                                                                          | Print Week Month Agenda |
| Wednesday, November 11                                                   |                         |
| CAMP MUSKINGUM-Be here between 8-8:30 am                                 |                         |
| CONFERENCE FORMS DUE 11/17                                               |                         |
| 3:00pm Reading- Bucheit Spelling test                                    |                         |
| 6:00pm GTT: Kwasnicka Parent Letter signed and Binder Due next Wednesday |                         |
| Thursday, November 12                                                    |                         |
| CAMP MUSKINGUM                                                           |                         |
| CONFERENCE FORMS DUE 11/17                                               |                         |
| 6:00pm GTT: Kwasnicka Parent Letter signed and Binder Due next Wednesday |                         |
| Friday, November 13                                                      |                         |
| CAMP MUSKINGUM-Return home 12:30                                         |                         |
| CONFERENCE FORMS DUE 11/17                                               |                         |
| 6:00pm GTT: Kwasnicka Parent Letter signed and Binder Due next Wednesday |                         |
| Saturday, November 14                                                    |                         |
| CONFERENCE FORMS DUE 11/17                                               |                         |
| Sunday, November 15                                                      |                         |
| CONFERENCE FORMS DUE 11/17                                               |                         |
| Monday, November 16                                                      |                         |
| CONFERENCE FORMS DUE 11/17                                               |                         |
| 8:00am SS: Study for Chapter 4 Assessment                                |                         |
| 6:00pm GTT: Kwasnicka Parent Letter signed and Binder Due next Wednesday |                         |
| Tuesday, November 17                                                     |                         |
| CONFERENCE FORMS DUE 11/17                                               |                         |

### Google Classroom: The Final Section

Thanks for making it this far! The last section to cover deals with Google Classroom, which is used by some of the teachers here at the middle school, namely the language arts teachers. Google classroom is a very collaborative experience for students and teachers. It also allows for dialogue and discussion between peers. Language arts teachers tend to use Google Classroom because it organizes written assignments that are completed in Google Docs

Once you enter the Google Classroom app, the first view will include the classes you are taking. Let's select "Reading/Language Arts" (circled in red)

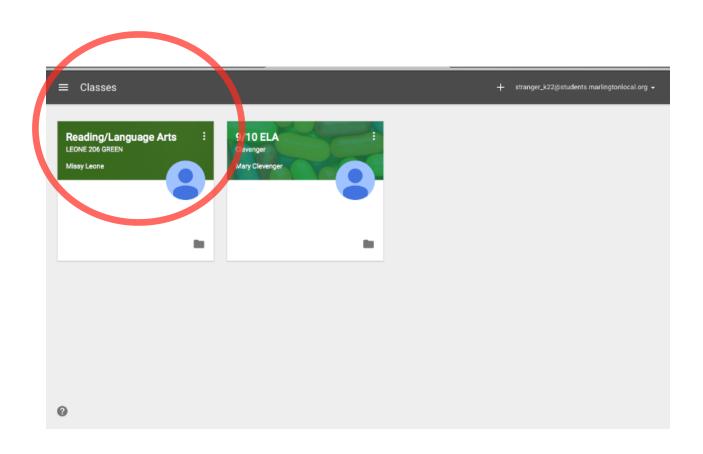

Here you will see your classroom stream, which shows any assignments or discussion posts. If we look at Katherine's assignments, we can see that one has been completed (circled in red) and the other has not been completed (circled in blue).

Let's select the "Poem/Roller Coaster Comparison" (circled in purple).

| ≡ |                                       | Reading/Language Arts LEONE 206 GREEN                                                                                                    |
|---|---------------------------------------|----------------------------------------------------------------------------------------------------|
|   |                                       | Missy Leone                                                                                                    |
|   |                                       | STREAM CLASSMATES ABOUT                                                                                                    |
|   | Woohoo, no work due soon!<br>VIEW ALL | ASSIGNMENT Missy Leone Nov?<br>Poem/Roller Coaster Comparison                                                                                                    |
|   |                                       | We will do this together on Tuesday and Wednesday. The stay up with the class.                                                                                                    |
|   |                                       | Add class comment                                                                                                    |
|   |                                       | ASSIGNMENT Missy Leone Oct 26 (Edited Nov 2) Wizard of Oz Project OPEN                                                                                                    |
| 0 |                                       | Wizard of UZ Project       OPEN         1) Open each of the projects below. Read through each description and choose the ONE you want to do.       OPEN         REMEMBER, YOU ARE ONLY DOING ONE OF THEM!!!       OPEN |

It is highly suggested that you open your student's writing projects because the teachers take a lot of time writing comments and making suggestions. This is a good way to see strengths and weaknesses of your student's writing.

Here, teachers may post comments to assignments which students can view (circled in red)

| ÷                                                                                 |          |
|-----------------------------------------------------------------------------------|----------|
| Poem/Roller Coaster Comparison<br>Missy Leone Nov 2, 3:18 PM E Add class comment  |          |
| We will do this together on Tuesday and Wednesday. Try to stay up with the class. |          |
| Your work<br>Files you add or create can be viewed and edited by your teacher     | ODNE     |
| Poem/Rollercoaster Comparison - Katherine Stranger<br>Google Docs                 |          |
|                                                                                   | UNSUBMIT |
| Add private comment                                                               |          |
|                                                                                   |          |
| 0                                                                                 |          |

To the reader, I hope that this packet has been informational! Hopefully you now have a better understanding of our online resources and how they are used within the Marlington Middle School learning management system. If you have any further questions, let us know, or you can always ask your student as they will have a great understanding of how these programs work in each class.